【重要公告】110 學年度車輛通行證第二次(波)開放申請說明。

一、本校第二次(波)汽機車通行證開放申請,各場域開放車位數量如下:

| 場域     | 第二次開放張數 | 場域          | 第二次開放張數 |
|--------|---------|-------------|---------|
| 南校一般汽車 | 5 張     | 南校假日暨夜間     | 10 張    |
| 北校一般汽車 | 30 張    | 東側機車        | 65 張    |
| 西側機車   | 55 張    | 道南機車        | 150 張   |
| 北校機車   | 240 張   | 三宿地下室       | 400 張   |
|        |         | (限三四宿住宿生申請) |         |

二、第二次(波)開放申請時間為: 110年6月22日(週二)上午10時開放系統申請至6月25日(週五) 下午 15 時截止。(額滿後即截止登錄)

時間表如下請參閱

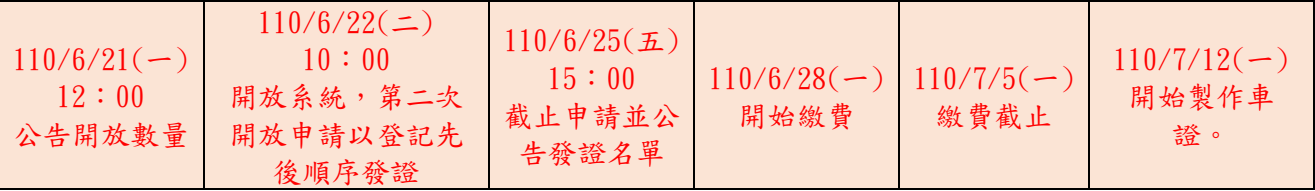

第一次(波)領證時間:110 年 6 月 29 日 9 時(週二)起至 110 年 9 月 24 日 12 時(週五)止。 第二次(波)領證時間:110 年 7 月 19 日 10 時(週一)至 110 年 9 月 24 日 12 時(週五)止。

三、提醒!第二次(波)登錄,係採「申請登錄之先後順序」發證(註:先搶先贏)。

- 四、繳費方式僅能選擇:第一銀行臨櫃繳費、第一銀行自動櫃員機 ATM 繳費,因為超商繳費者需 7 個工作天方可查詢到繳費訊息!(逾期未收銀行繳款資料即視同棄權,如已繳費者,本組將協助 辦理退費)
- 五、銀行繳費網址:提醒:登入繳費時請輸入學號 8 碼即可(請不要加 S) <https://eschool.firstbank.com.tw/member/index.aspx?code=121026>
- 六、繳費後,請檢附車籍資料上傳至:110 學年度車籍資料上傳(google.com) : <https://url.stutst.com/rlqu> 本組會儘速核對辦理發證事宜。 (如車主非本人,請檢附相關身分證件供查驗,方可發證)
- 註 1:車輛通行證領取公告一律以本組最新之公告為準。
- 註 2:同學如有任何題,歡迎來電事務組查詢:

電話:07-6158000 轉分機 2241、2242

附件一:車輛通行證申請流程說明,請同學們依據以下流程進行登錄:

- 1. 進入本校[『校務資訊系統』](https://info.stu.edu.tw/login/syslogin.asp)
	- 2. →『總務資訊管理』
	- 3. →『汽機車證申請』
	- 4. →閱讀完申請需知後拉到最底頁『點選下一頁』
	- 5. →閱讀完個人資料保護通知書後『請點選同意』
	- 6. →閱讀完車輛通行證使用同意書後『請點選同意』
	- 7. →進入車證申請網頁(藍白色)點選左邊第一項按鈕『車位申請』
	- 8. →『申請 110 學年度車輛通行證』
	- 9. →之後請自行依需求申請車證。
- 附件二:

各繳費通路繳款金額之銷帳期程說明如下:

- (一)、使用信用卡通路繳費約需 3 個營業日(不含例假日)。
- (二)、使用郵局通路繳費約需 3 個營業日(不含例假日)。
- (三)、使用超商通路繳費約需 5~6 個營業日(不含例假日)。
- (四)、使用台灣 Pay、ATM(eATM)、網路銀行、語音轉帳、臨櫃繳納等通路為當日銷帳。 **(**建議優先使用本項進行繳費,以免影響權益**)**